## AccessChk Crack PC/Windows

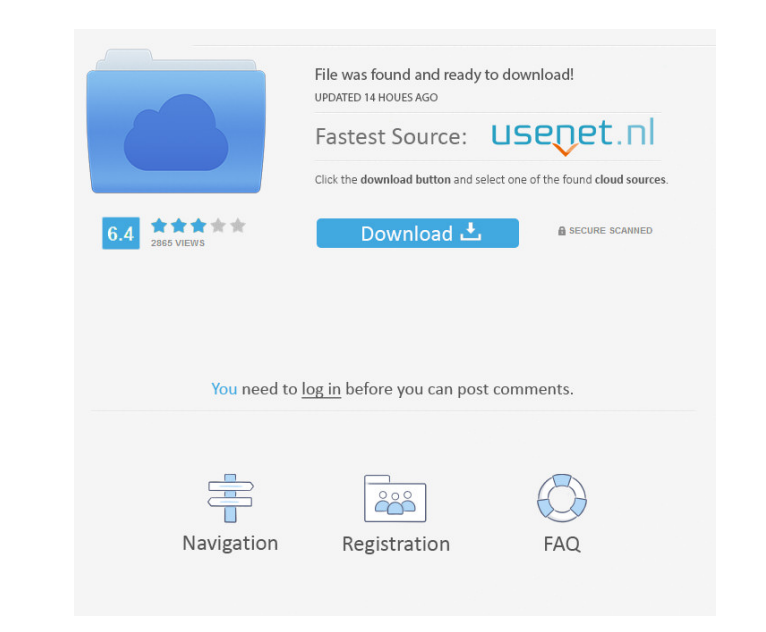

A command-line tool for discovering user permissions in Windows systems, covering all the important system areas, and reporting on file and registry object permissions. A command-line tool for discovering user permissions in Windows systems, covering all the important system areas, and reporting on file and registry object permissions. AccessChk not only highlights in red those permissions that are in conflict with the established security policy, it provides additional information and helps you decide which permissions are really necessary. It makes it possible to find out which users require which permissions, and it helps you assign the needed permissions to the right users, by adding them to the local security group or assigning them to a GPO. AccessChk is a powerful tool, although it has a minimalistic interface. It has an extensive help feature, which enables you to dig into all the available options. The available commands are well organized into categories. AccessChk offers a lot of information about the specified file or registry key. To view the information that it provides, click on the Command window icon. AccessChk displays a list of all available objects, which are separated into groups. AccessChk Description: You can view detailed information about any object, including file and registry access rights, permissions for services and processes, as well as system information. You can view detailed information about any object, including file and registry access rights, permissions for services and processes, as well as system information. AccessChk provides complete information about all registry keys that are assigned to the local security group. You can easily see which keys are assigned to that group. The description includes a precise list of permissions, which can be used to assign the necessary permission to a user. AccessChk Description: You can view detailed information about any security descriptor, including file and registry permissions, and you can decide which permissions are really necessary, based on the permissions assigned to the account. You can view detailed information about any security descriptor, including file and registry permissions, and you can decide which permissions are really necessary, based on the permissions assigned to the account. AccessChk allows you to build a robust policy, since it enables you to filter out objects by their type. You can find out which objects are really important for your network or system, and you can view specific objects in a simplified way. For instance, you can specify which directories you are interested in, or what services are needed. AccessChk

**AccessChk Crack + [2022-Latest]**

If present, a command line switch which will override all the default access rights for a file. For instance, this switch would make a file with a read-only permission 'R' to be read-only, and a file which is writable 'W' to remain that way. NOTE: If the file or folder exists already, you can change access permissions by using the 'chmod' command. FLAGS: (Optional) The only flag, to be used if you want to see the output of the program. It makes sense for people who are unfamiliar with AccessChk Crack Mac. This switch has no effect, and it is used for debugging purposes. EXAMPLE: To get detailed information about a directory, you can use the following command: AccessChk /s C:\foldername AccessChk /fl Read,Write AccessChk /fl R,W An example to view the access rights to a local account, which has been already created in the command console: AccessChk /u First and foremost, I have to say that we all appreciate hearing that you have read and understood your review. As an ongoing developer, I have gotten the best reviews when I am able to clearly present the features that my application provides. Thanks for this review and please keep them coming. If you're familiar with AccessChk, you'll be able to read this review in its entirety. Otherwise, please read our review guidelines here. ========================================================================== I just

updated to AccessChk and was so impressed by the new features. I have been using it for years now and it has just been upgraded. To me this is the best tool available for quick analysis of the Windows object hierarchy. I like the new interface, as it is more logical. Also the command line commands are also improved. On the downside, the installer is very heavy and runs like a tank, which is not to say that it is bad. It is a pity that the license was not included in the download, as it would have enabled commercial

use without any cost. I have used AccessChk for years, and I have to say that this is the best tool I have ever had, and I have used many others in my time. The only thing I do not like is the interface that is not as clear as it should be. The interface now is a little better, but I still find it 81e310abbf

The User Command, which is the main command of AccessChk, provides a view of the access rights of a user or a group on a specified workstation or share. The Group Command, which allows you to find the current Group Access Rights to an Active Directory Group, lets you view the Group access permissions on all Windows machines that you have access to. The File Command, which is the most detailed access command, lets you view the permissions of a selected file or a set of files on a Windows machine. The Local Access Command, which shows all access rights for the current user on the local Windows machine, lets you view the access permissions for the system, users, groups and services on the local machine. The Remote Access Command, which lets you view the access rights of the current user on a remote Windows machine, lets you view the access permissions for the system, users, groups and services on a remote machine. The Event Log Command, which shows the Event Log access rights, lets you view the permissions for the system, users, groups and services on an Event Log. The Print Command, which lets you view the access rights for a specified printer on a Windows machine, lets you view the access permissions for the system, users, groups and services on a specified printer. The Print Spooler Command, which shows you the access rights for the Print Spooler on the Windows machine, lets you view the access permissions for the system, users, groups and services on the Print Spooler. The Registry Command, which lets you view the access rights for a specified key on a Windows machine, lets you view the access permissions for the system, users, groups and services on a specified key. The Service Command, which lets you view the access rights for a specified service on a Windows machine, lets you view the access permissions for the system, users, groups and services on a specified service. The Directory Command, which lets you view the access rights for a specified folder on a Windows machine, lets you view the access permissions for the system, users, groups and services on a specified folder. The Shortcut Command, which lets you view the access rights for a specified shortcut on a Windows machine, lets you view the access permissions for the system, users, groups and services on a specified shortcut. The Item Command, which lets you view the access rights for a specified item on a Windows machine, lets you view the access permissions for the system, users, groups and services on

**What's New in the AccessChk?**

A powerful and flexible tool for Windows administration AccessChk is a versatile tool for system or network administrators. It will help them determine a wide range of system-level permissions, such as to open files, folders, processes, shared resources, registry keys, services, objects and event logs. It offers various commands to display or analyze permissions to objects: \* determine access rights to files, folders, processes, services, objects, event logs, registry keys or anything else \* analyze object permissions, i.e. whether the account has read, write, read/write or no access rights \* view reports of the last executed command \* see how permissions are set on your system, on the workstation you are currently logged into, on a specific network server, or on a share \* determine permissions of groups or individual users \* set access rights to objects, including accounts, directories, files, folders, services, event logs, registry keys and more In addition, the program provides advanced and powerful filtering options. When you run AccessChk for the first time, you have to specify the path to the security descriptor, which controls the access rights of the local system, a domain controller or a remote computer. You can also choose to look at the permissions for the 'current user', which displays user or group permissions for the account logged into the console. To use AccessChk, you can make use of various commands, as well as the detailed help option. Features: \* Detailed help \* R and W replaced by and \* Setting options for the current user and the user logging into the console \* Detailed reports \* Filtering \* Display options for groups or individual users \* Groups and accounts can be created, modified, and deleted \* Commands are well organized, so they can be easily accessed \* Several standard or advanced users and groups commands \* Setup files can be exported and imported \* Setup files can be restored if they are modified \* Random Object analysis \* Advanced filtering \* Preview/verify files and folders \* Delete objects, including files,

folders, services, processes, events, registry keys, groups or accounts \* Change permissions on files, folders, processes, services, objects, and event logs \* Restore permissions for the system, the current user, groups or individual users \* Edit any file or folder permission settings \* View access rights to files, folders, processes, shared resources, registry entries, services, objects and event logs \* View permission reports of the last executed command \* Generate list of files, folders, processes, services, objects and event logs \* Generate list of read-only permissions \* Generate list of read/write permissions \* Generate list of read-only files \* Generate list of read/write files \* Generate list

**System Requirements For AccessChk:**

Medal of Honor Black Ops (PC) Minimum: OS: Windows® Vista® Home Premium, Windows® 7, Windows® 8, Windows® 10 CPU: Dual core 1.5GHz processor Memory: 2 GB RAM Graphics: 1GB Radeon® HD 5670, 1GB NVIDIA® GeForce® GTX 460 DirectX: Version 9.0 Hard Drive: 20 GB Network: Broadband internet connection Sound Card: DirectX 9.0 Compatible

## Related links:

<https://tad-ah.com/wp-content/uploads/2022/06/PinOnTen.pdf> [https://asu-bali.jp/wp-content/uploads/2022/06/Cool\\_Free\\_Music\\_Converter.pdf](https://asu-bali.jp/wp-content/uploads/2022/06/Cool_Free_Music_Converter.pdf) <https://plussizedesi.com/wp-content/uploads/2022/06/Banshee32.pdf> <https://vendredeslivres.com/wp-content/uploads/2022/06/HitRecorder-1.pdf> <https://bhatimindcare.com/wp-content/uploads/2022/06/andrele.pdf> https://airbrushinformation.net/wp-content/uploads/2022/06/QMSys\_Threads\_formerly\_OMSys\_Threads\_and\_Gauges.pdf <https://coachfactor.it/wp-content/uploads/2022/06/zacesi.pdf> <https://cycloneispinmop.com/wp-content/uploads/2022/06/alenev.pdf> [https://xn----7sbbtkovddo.xn--p1ai/wp-content/uploads/2022/06/Home\\_Organizer\\_Deluxe.pdf](https://xn----7sbbtkovddo.xn--p1ai/wp-content/uploads/2022/06/Home_Organizer_Deluxe.pdf) <https://vivegeek.com/wp-content/uploads/2022/06/lucaoct.pdf>